1) Cliquez sur inscription individuelle et sur l'onglet à droite de la ligne de formation

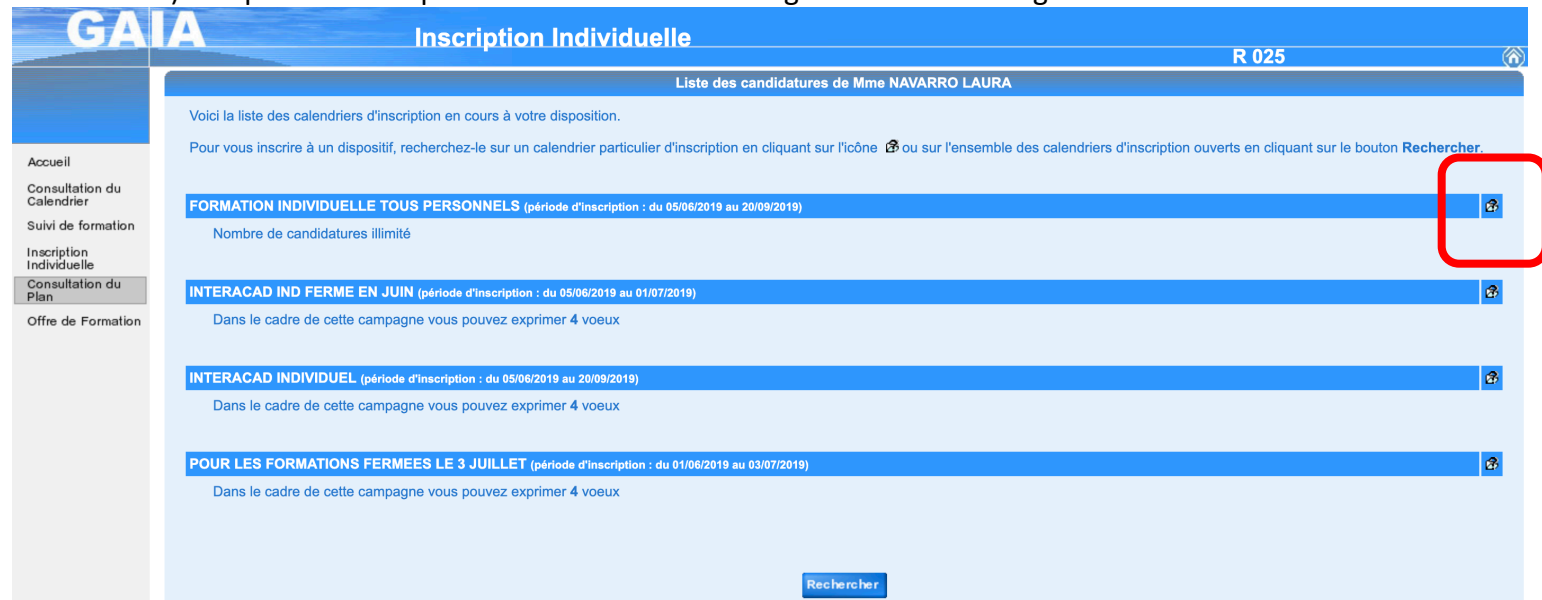

2) Sélectionnez le plan espagnol-lettres

and a strategic control

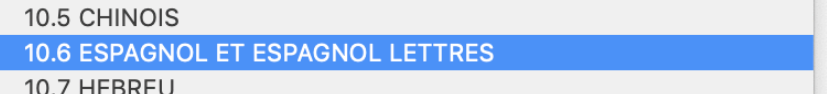

3) Sélectionnez une formation et un motif personnel, ensuite cliquez sur suivant.

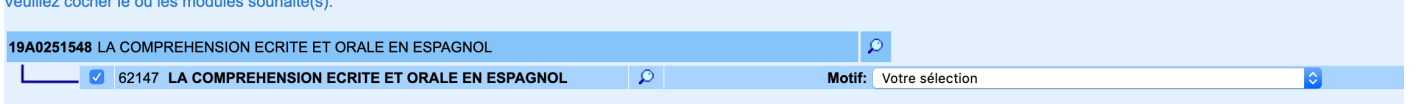

## 4) Classez vos vœux par ordre de préférence

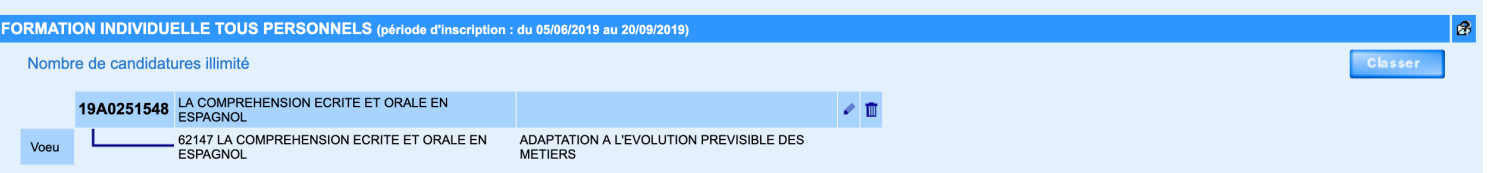

5) Une fois vos vœux classés, cliquez sur « confirmer » pour valider votre demande.

Vous pouvez cocher la case « Je souhaite recevoir un récapitulatif » afin d'avoir un accusé de réception. Si vous changez d'avis vous aurez la possibilité de remodifier, à posteriori, jusqu'à la fermeture du PAF.<br>Mme NAVARRO LAURA, voici un récapitulatif de vos candidatures. Si tous les éléments indiqués vous paraissent correc

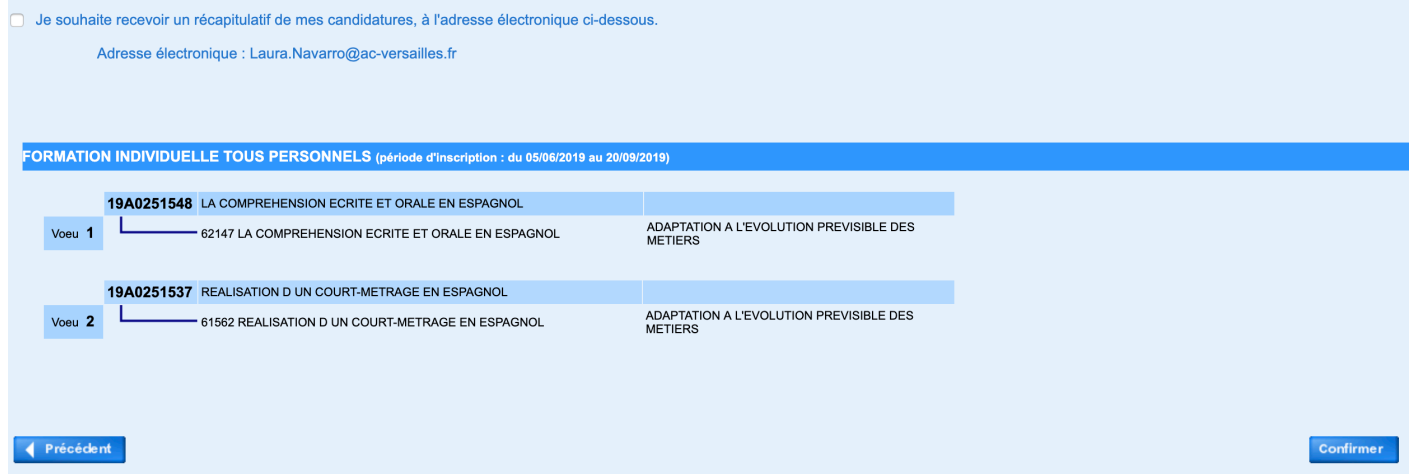